# **CONFIDENTIAL AND PROPRIETARY**

**Aries Systems Corporation** 

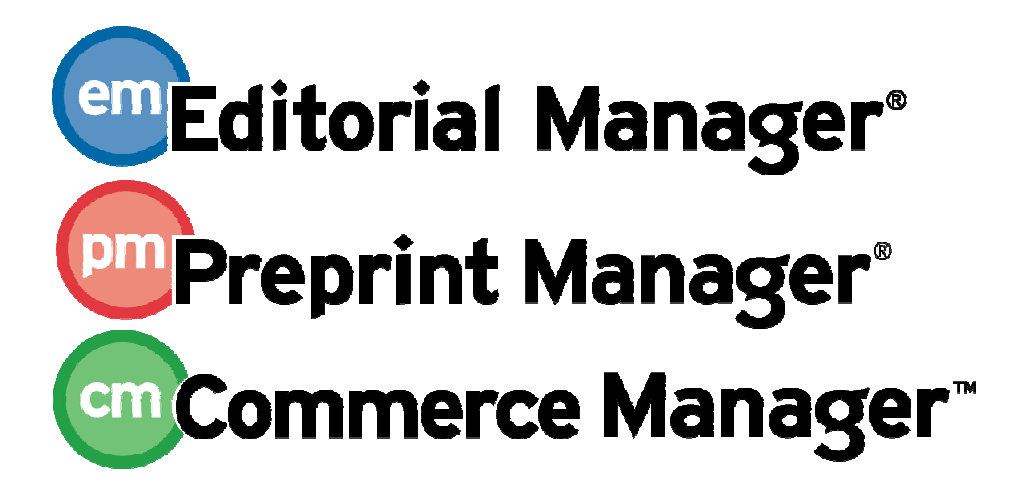

**Release Notification Supplement** 

**Editorial Manager 8.0 Release Notification Supplement 10/20/2010 Draft – Subject to Change** 

Copyright © 2010, Aries Systems Corporation

This document is the confidential and proprietary information of Aries Systems Corporation, and may not be disseminated or copied without the express written permission of Aries Systems Corporation. The information contained in this document is tentative, and is provided solely for planning purposes of the recipient. The features described for this software release are likely to change before the release design and content are finalized. Aries Systems Corporation assumes no liability or responsibility for decisions made by third parties based upon the contents of this document, and shall in no way be bound to performance therefore.

### **Editorial Manager/Preprint Manager 8.0 Release Notification Supplement**

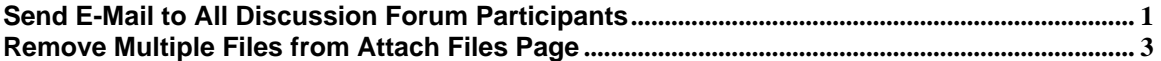

### **Send E-Mail to All Discussion Forum Participants**

In EM/PM v7.3, Editors may be allowed to invite other Editors to participate in an informal discussion (e.g. second opinion, editorial consultation) regarding a particular submission. A discussion can be initiated at any point in the workflow, and is tangential to the editorial workflow of Editor assignment, peer review, and Editor decision. The discussion is a side-bar conversation where Editors can pose questions and post comments without delaying the editorial or production process in any way.

E-mail letters could be configured to be sent when a participant posted a comment, but that email letter could only be sent to the Discussion Initiator only. New in EM/PM v8.0, letters may be configured to be sent to every active participant each time a comment is posted. This facilitates a more robust discussion, allowing Editors to dynamically participate in the discussion (when the %DISCUSSION\_POST\_DEEP\_LINK% merge field is included in the letter) without manually logging in to EM/PM to see what comments have been posted.

The existing Discussion Forum merge fields, %DISCUSSION\_POST% and %DISCUSSION\_DEEP\_LINK%, may be used in the letters to all participants. The %DISCUSSION\_POST% merge field will insert the most recent comment into the letter. The %DISCUSSION\_DEEP\_LINK% embeds a link for the Editor to use as a direct link to participate in the discussion.

#### TO CONFIGURE:

In PolicyManager, click the Configure Discussion Forum Settings link to open the configuration page. The existing 'Comment Posted' label is changed to 'Notification of Comments Posted'. A new option is added to this section, selectable with a radio button. To notify all participants, select the new 'Notify all active participants' radio button and select the desired letter from the drop-down menu.

On upgrade, the 'Notify discussion initiator only' option is selected, and the previously configured letter is the selected letter.

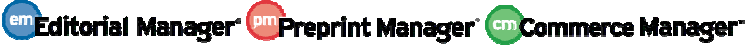

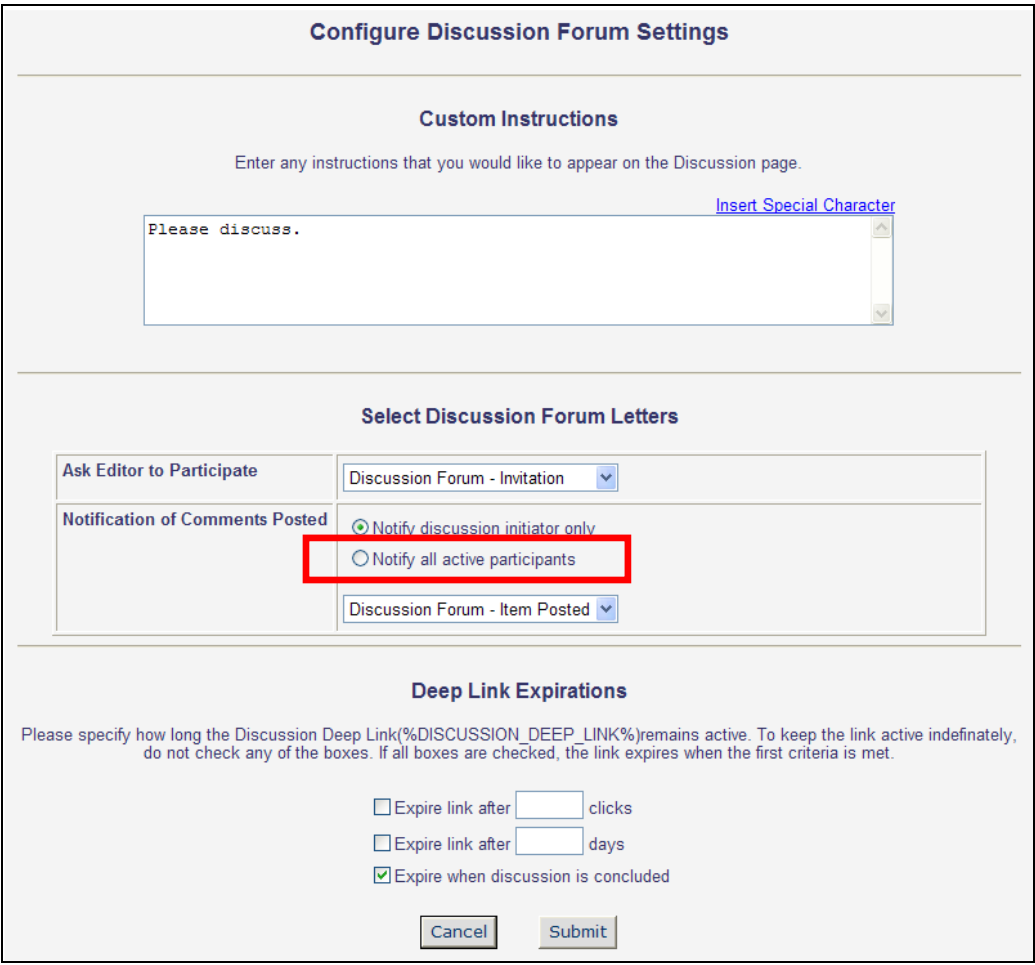

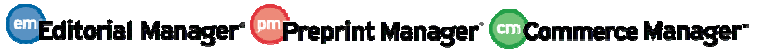

## **Remove Multiple Files from Attach Files Page**

In EM/PM v7.3, Authors may include a number of files as part of the submission process. After these files are uploaded, the Author, or Editors, may need to remove one or more of these files, and upload replacement files. Each file has a 'Remove' link, requiring that the user click this link for each individual file.

New in v8.0, the 'Attach Files' page displays a new 'Select' column, where users may select one or more files to be removed from the system. The standard Check All/Clear All links are available for selecting/deselecting all files. Once one or more files are selected, a 'Remove' button is enabled, allowing the user to remove the selected files. The Remove link is no longer displayed for each attached item.

*As files are uploaded, a 'Select' checkbox, Check All/Clear All links and a 'Remove' button are available:* 

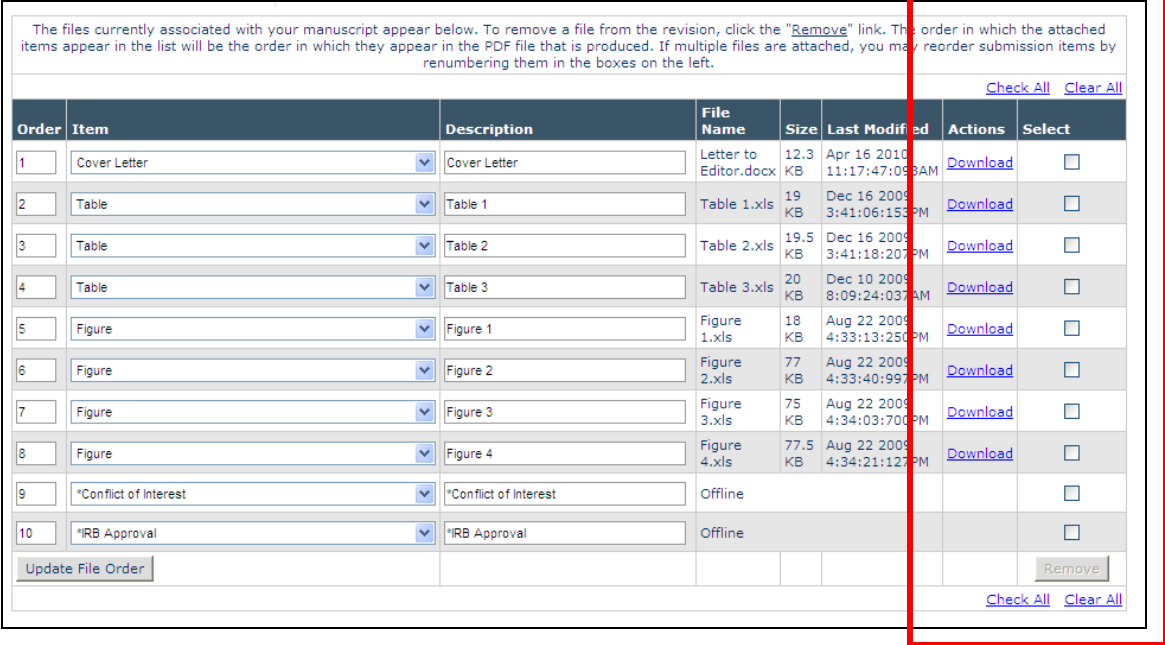

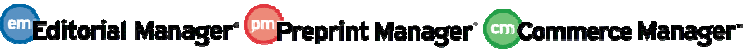

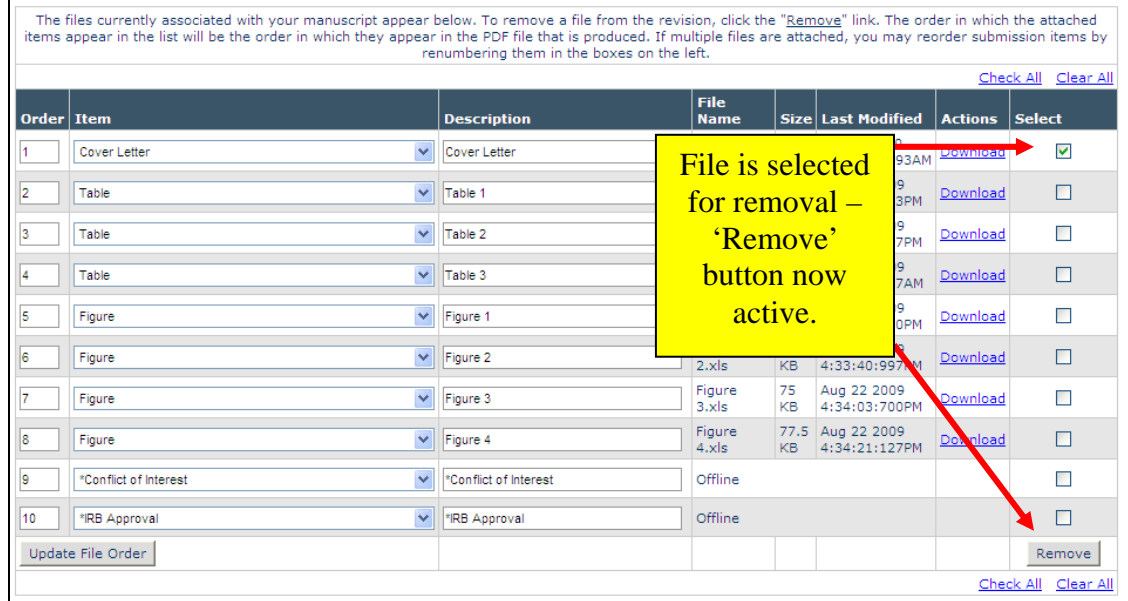

### *File has been selected for Removal; the 'Remove' button is active.*

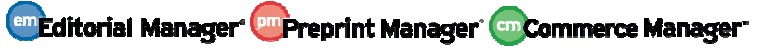